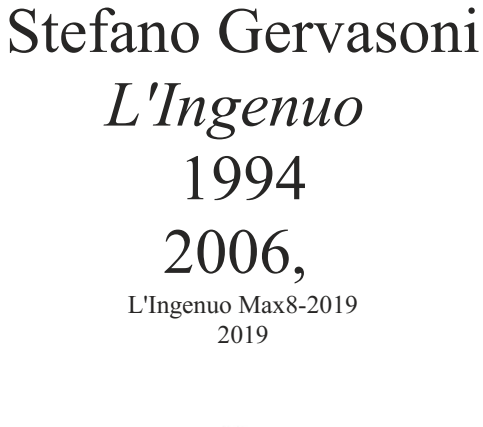

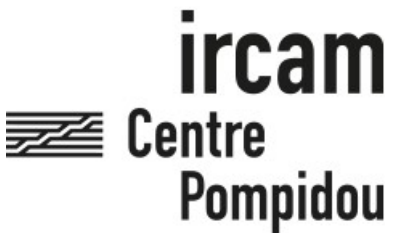

The setup and the execution of the electroacoustic part of this work requires a Computer Music Designer (Max expert).

# **Table of Contents**

<span id="page-1-0"></span>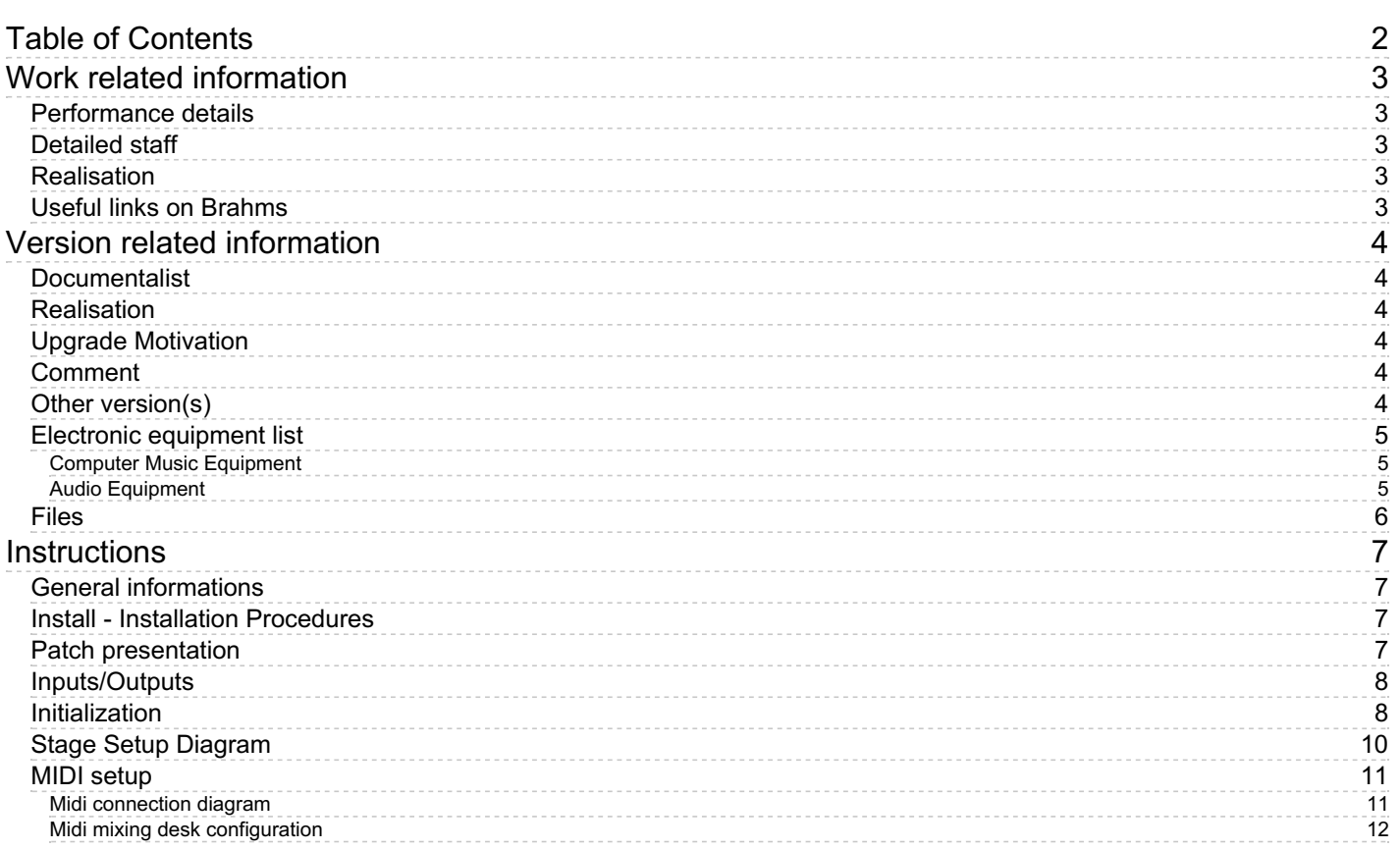

# <span id="page-2-0"></span>**Work related information**

# <span id="page-2-1"></span>**Performance details**

- Feb. 26, 1994, (première version pour voix, tuba, electronique et instruments ad libitum) Paris, Ircam, espace de projection
- Jan. 20, 2006, Paris, Centre-Pompidou, grande salle

Publisher : Ricordi

# <span id="page-2-2"></span>**Detailed staff**

• solo soprano, euphonium, horn

## <span id="page-2-3"></span>**Realisation**

• Thomas Goepfer

## <span id="page-2-4"></span>**Useful links on Brahms**

- *[L'Ingenuo](https://brahms.ircam.fr/en/works/work/8780/)* **for soprano, euphonium, horn and electronics (1992-1994), 15mn**
- **Stefano [Gervasoni](https://brahms.ircam.fr/en/composers/composer/1424/)**

# <span id="page-3-0"></span>**Version related information**

Performance date: Jan. 20, 2006 Documentation date: June 6, 2019 Version state: valid, validation date : Jan. 9, 2022, update : Jan. 9, 2022, 6:45 p.m.

### <span id="page-3-1"></span>**Documentalist**

Benoit Meudic (Benoit.Meudic@ircam.fr)

You noticed a mistake in this documentation or you were really happy to use it? Send us feedback!

## <span id="page-3-2"></span>**Realisation**

- Stefano Gervasoni (Composer)
- Thomas Goepfer (Computer Music Designer)
- Jérémie Henrot (Sound engineer)

Version length: 18 mn Default work length: 15 mn

## <span id="page-3-3"></span>**Upgrade Motivation**

Max8 upgrade

## <span id="page-3-4"></span>**Comment**

Musical piece based on a poem from Toti Scialoja. Written for soprano, horn, euphonium and live electronics.

### <span id="page-3-5"></span>**Other version(s)**

- Stefano Gervasoni L'Ingenuo [maxmsp5-version-untested](https://brahms.ircam.fr/sidney/work/399/) (Sept. 24, 2010)
- Stefano Gervasoni L'Ingenuo [transfert\\_mustica\\_ftp](https://brahms.ircam.fr/sidney/work/249/) (April 14, 2010)
- Stefano Gervasoni L'Ingenuo [patch2006](https://brahms.ircam.fr/sidney/work/67/) (Jan. 20, 2006)

## <span id="page-4-0"></span>**Electronic equipment list**

#### <span id="page-4-1"></span>**Computer Music Equipment**

- 1 MacBook Pro *Apple Laptops* (Apple) Mac os  $> = 12.12.8$
- 1 Max 8 *Max* (Cycling74)
- 1 Hammerfall hdsp9652 *Sound Board* (RME) [MIDI I/O:1] [Max frequency:96] [ASIO/Core Audio:1] [Port format:PCI] [ADAT:1] [Bit number:24]
- 1 BCF 2000 *MIDI Mixer* (Behringer) Used to control volume output for all treatments. [Automation:1] [Nb of channels:8]
- 1 Footswitch / Sustain Pedal *Footswitch / Sustain Pedal* for Soprano [Hand activation:1] [Foot activation] [Port type:Finger]

#### <span id="page-4-2"></span>**Audio Equipment**

- 1 RE 20 *Dynamic Microphones* (Electrovoice) Euphonium [Directivity:cardio] [Dynamic:1]
- 1 RE 10 *Dynamic Microphones* (Electrovoice) Horn [Directivity:cardio] [Dynamic:1]
- 1 DPA 4060 *Condenser Microphones* (DPA) Soprano [Directivity:omni] [Static:1]
- 1 HF System *HF System* (Sennheiser) for Soprano
- 1 MPB 600 *Passive Monitors* (Amadeus) [Used for] [DAC number]
- 1 DM1000 *Digital Mixers* (Yamaha) [Mono input] [Stereo input] [Mic input] [Aux] [Bus] [Output] [Digital] [Analog] [Input]

# <span id="page-5-0"></span>**Files**

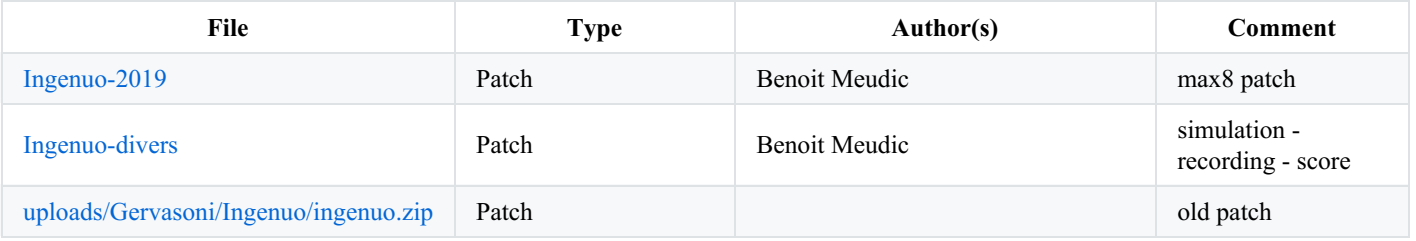

# <span id="page-6-0"></span>**Instructions**

## <span id="page-6-1"></span>**General informations**

*L'Ingenuo* is a piece for voice, euphonium, french horn and real time electronics.

The electronics consists in soundfiles, harmonizers, resonators and spatialisation on voice, tuba (euphonium) and french horn.

The cues are trigerred with a midi sustain pedal by the tuba (euphonium) player.

## <span id="page-6-2"></span>**Install - Installation Procedures**

- 1. copy the folder called Ingenuo-2019 on your hard disk drive.
- 2. launch Max8.
- 3. in the options menu, click on file preferences. Then add the folder Ingenuo-2019 (Cf. Fig. Files Preferences).
- 4. quit Max8
- 5. launch the file called Ingenuo-Max8

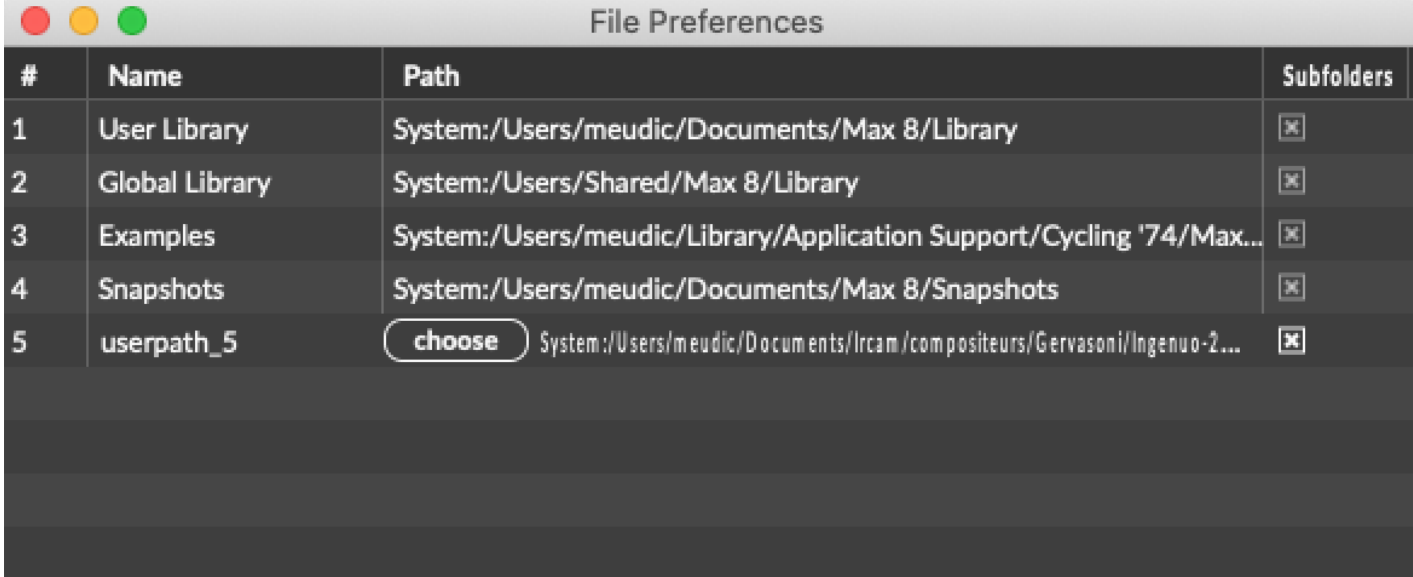

File preferences

## <span id="page-6-3"></span>**Patch presentation**

The concert patch main window is structured this way:

- on the left side : Interface for checking and modifying parameters of live treatments.
- detect & harmo : detect, count and harmonize attacks.
- syllabes soprano : yin detection to separate voiced and unvoiced parts.
- psychoirtrist : make choir with  $1, 2, 4, 7$ , or 11 voices.
- IO\_tuba : detect attacks, and apply 2 resonators to make "I" and "O".
- footsteps : sound files of foot steps.
- fichiers\_son : sound files.
- reverb\_A and reverb\_B : 2 different reverbs.
- panning edit and panning matrice : panning.
- on the right side : Step by step initialisation.

A Midi mixing desk (like BCF2000 from Behringer) is used to control volume output from all treatments.

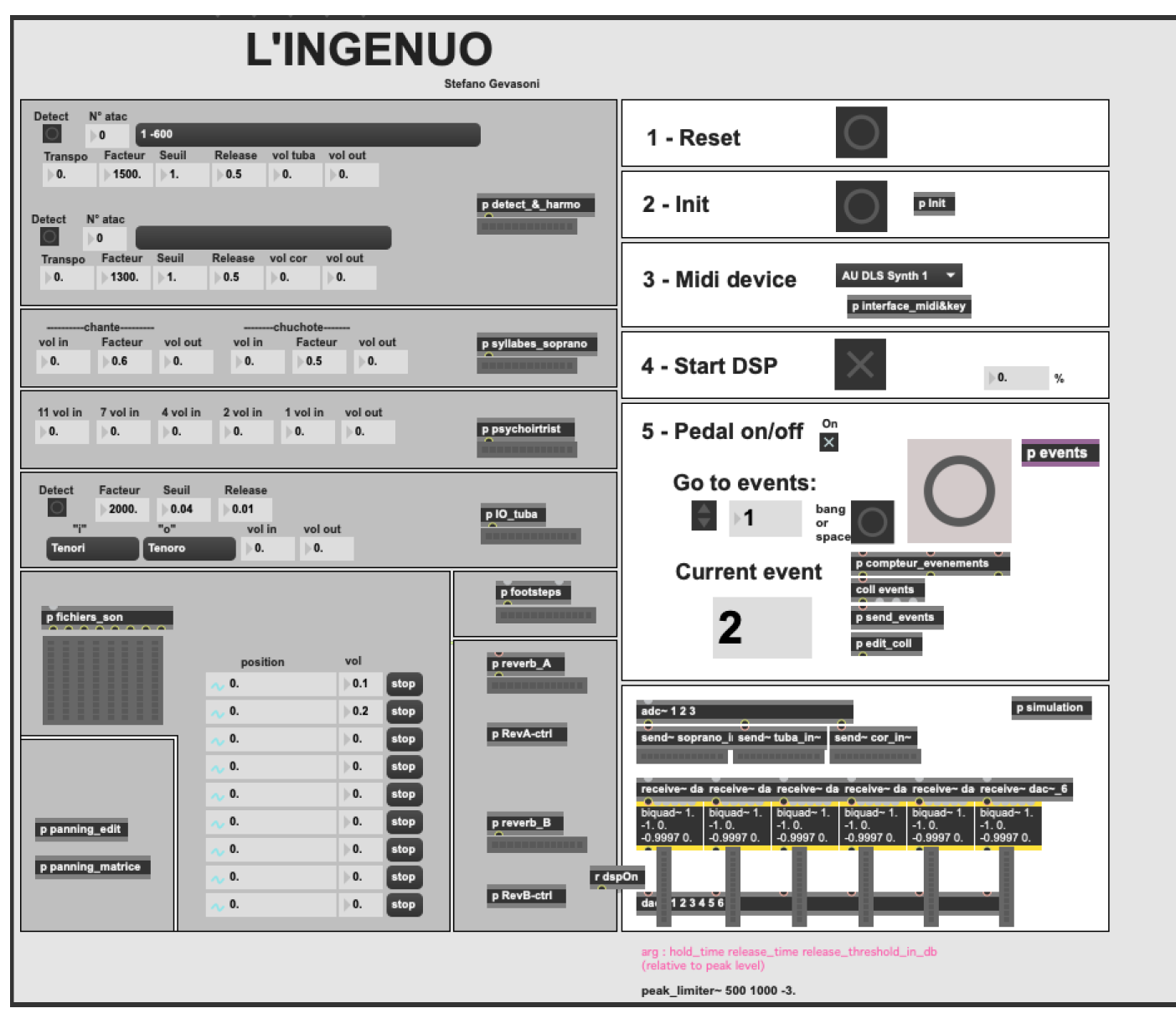

Ingenuo main window

### <span id="page-7-0"></span>**Inputs/Outputs**

There are 3 inputs for soprano, tuba and french horn.

There are 6 outputs: (dac 1..6 on loudspeakers 1 front left, 2 front right, 3middle left, 4 middle right, 5 back left and 6 back right)

#### <span id="page-7-1"></span>**Initialization**

- 1. Click in the reset bang.
- 2. Click in the init bang.
- 3. Choose the midi device for the midi mixing desk.
- 4. Click to start DSP.

DSP should be set to sampling rate 48000, I/O vs 256, Svs 256, overdrive on, audio interrupt off.

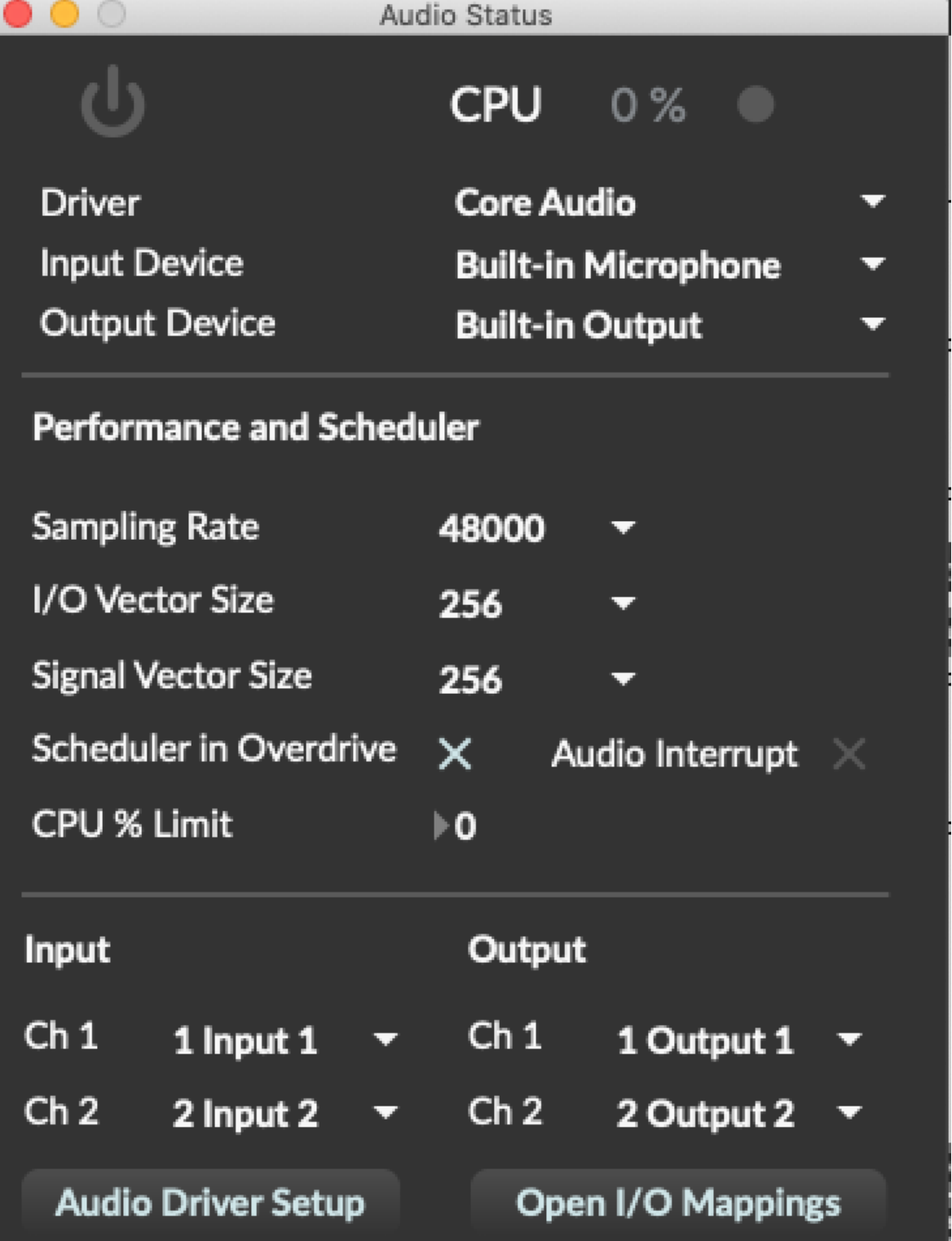

5. Check the midi pedal and click in the little toggle labelled "on".

Now, the first pedal starts the patch.

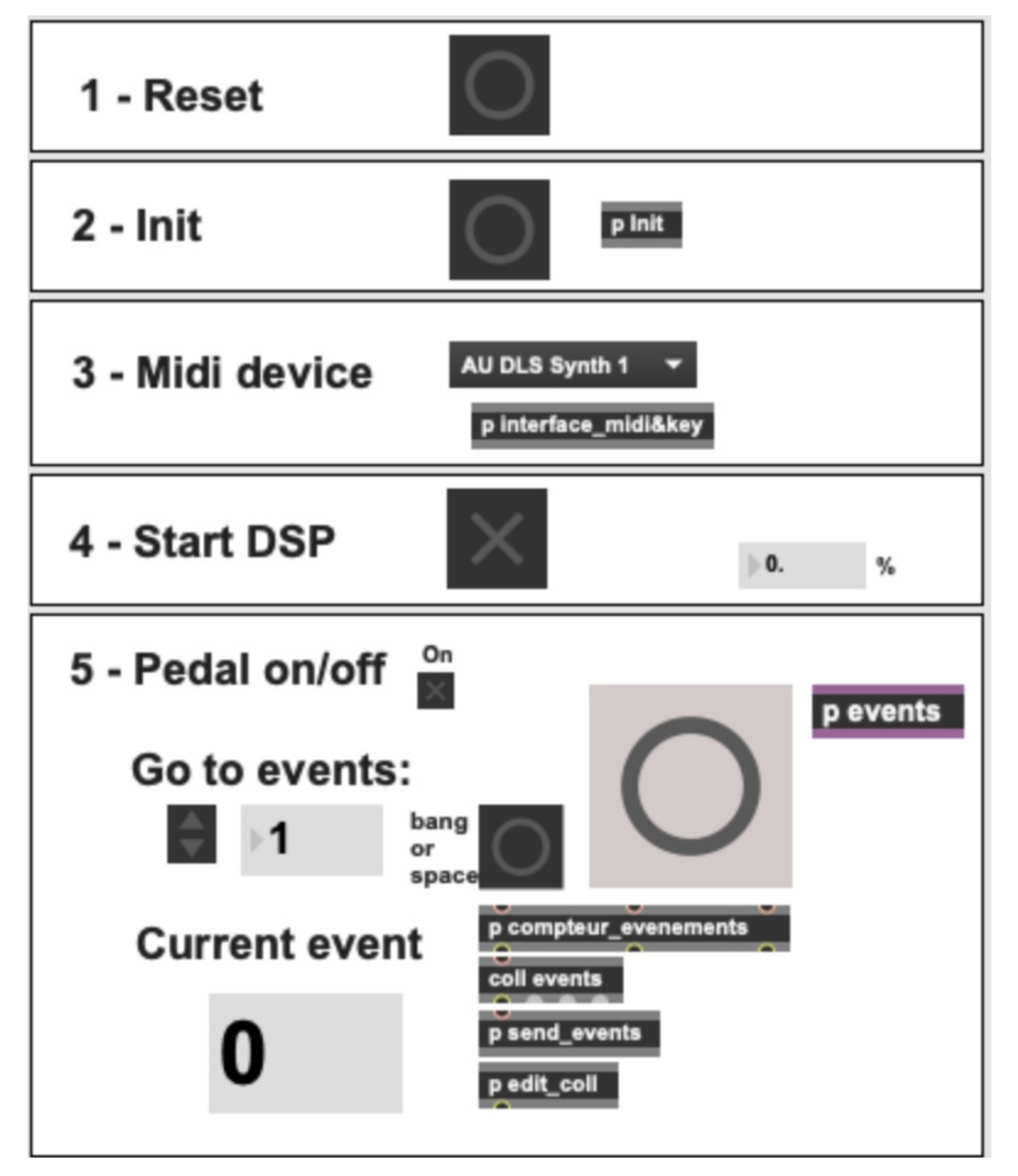

Initialization part of the main window

<span id="page-9-0"></span>**Stage Setup Diagram**

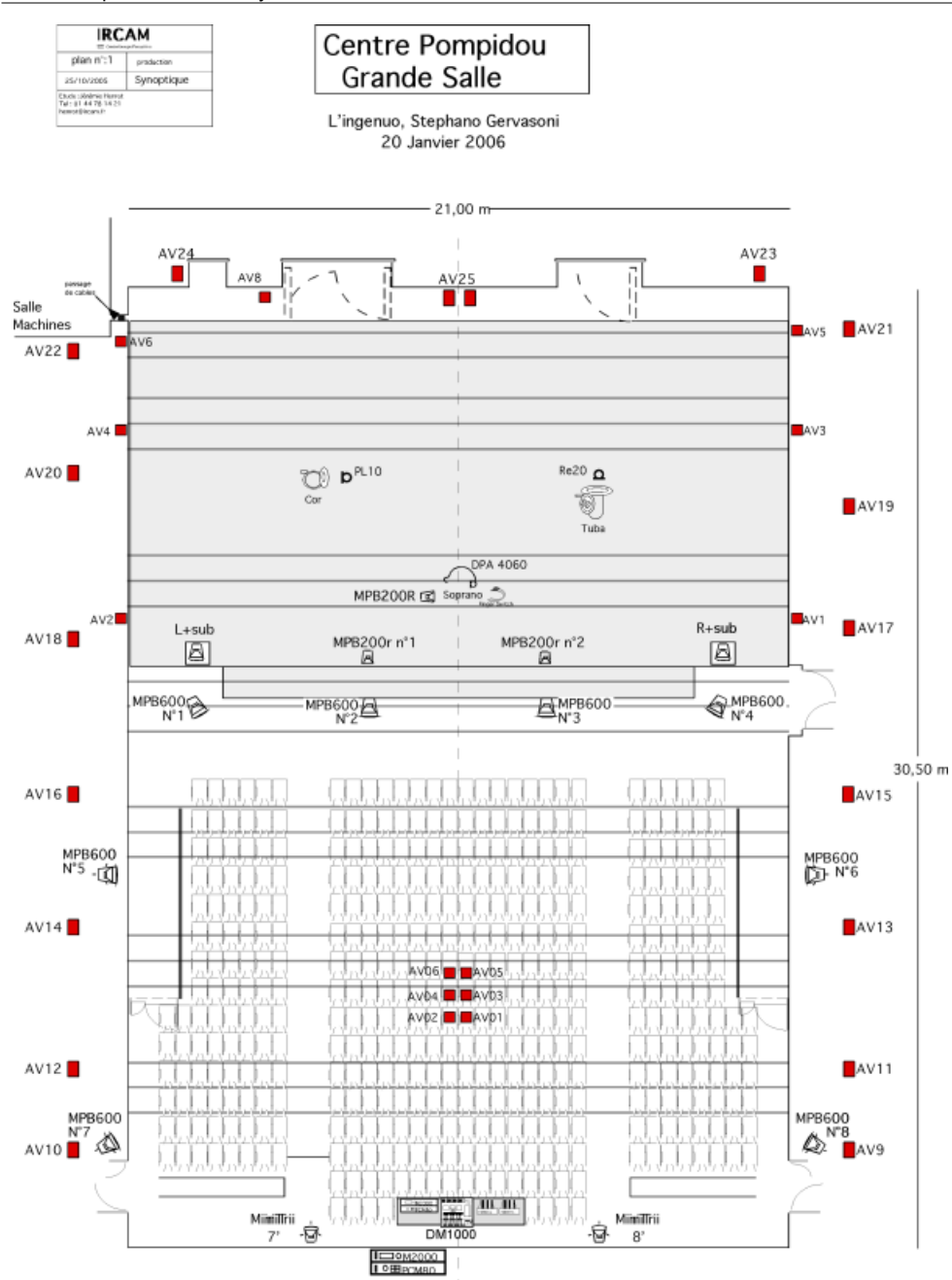

Loudspeaker Setup Diagram

#### <span id="page-10-0"></span>**MIDI setup**

<span id="page-10-1"></span>**Midi connection diagram**

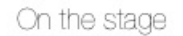

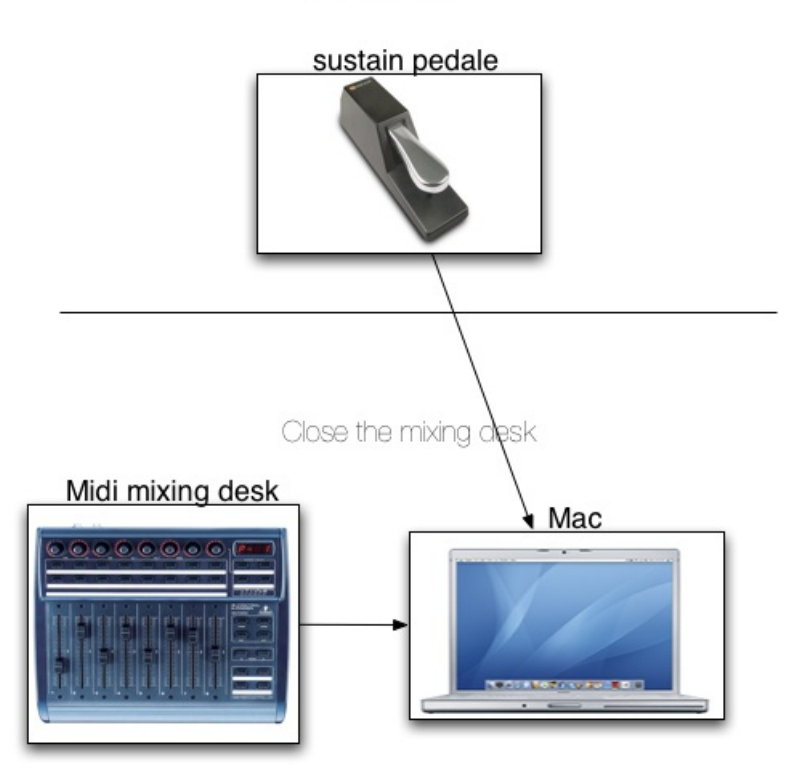

Midi connection diagram

#### <span id="page-11-0"></span>**Midi mixing desk configuration**

Midi mixing desk controls the "out" volume for all treatments :

- $\bullet$  1 detect & harm
- 2 syllabes soprano
- 3 psychoirtrist
- $\bullet$  4 IO tuba
- 5 soundfiles
- 6 footsteps
- $\bullet$  7 RevA
- $\bullet$  8 RevB

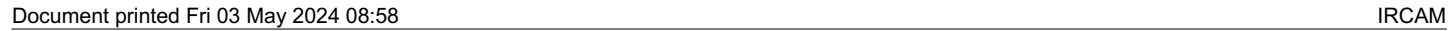

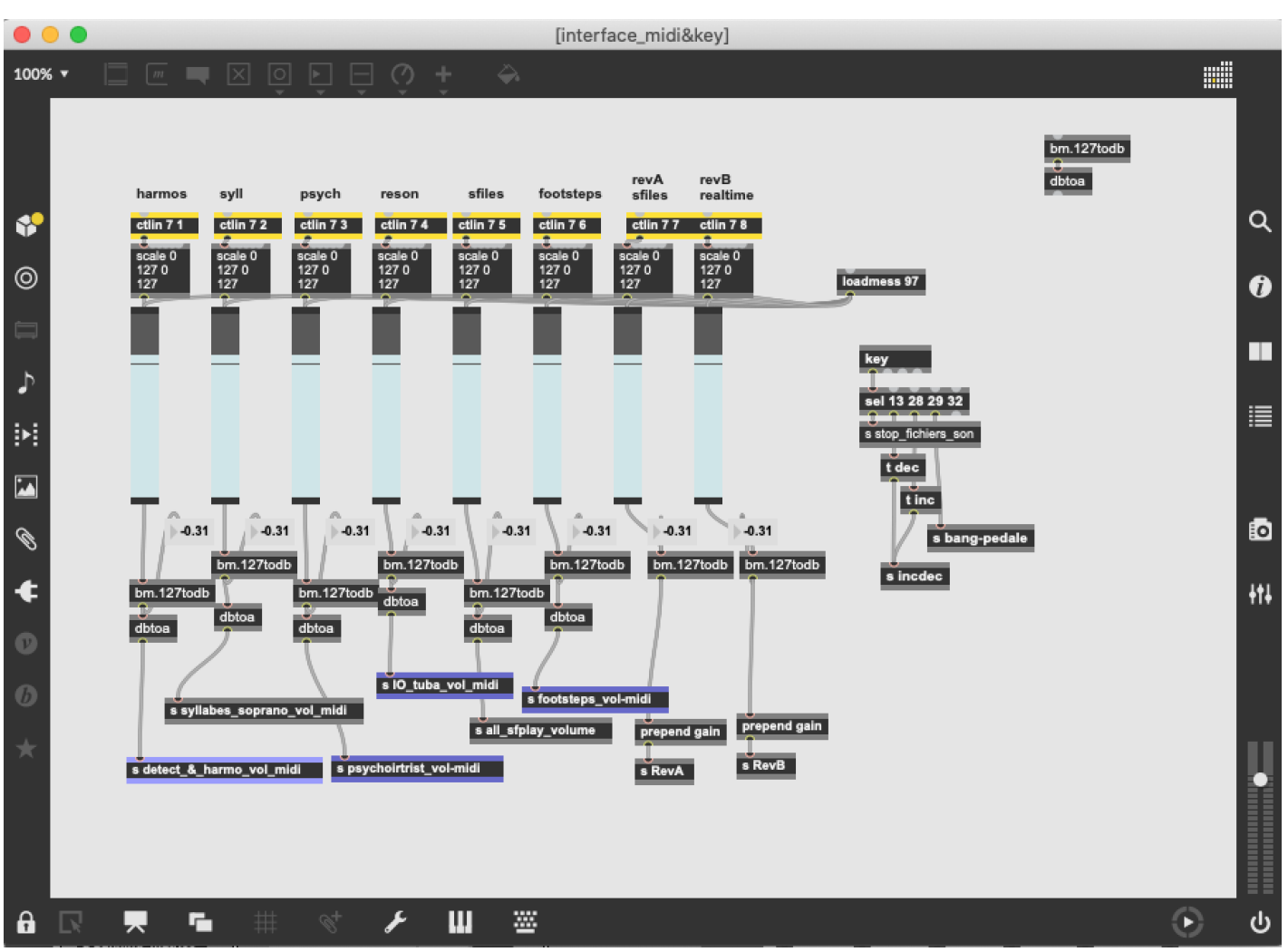

Midi mixing desk

# © IRCAM<sup>(CC)</sup> BY-NC-ND

This documentation is licensed under a Creative Commons [Attribution-NonCommercial-NoDerivatives](http://creativecommons.org/licenses/by-nc-nd/4.0/) 4.0 International License. Version documentation creation date: June 6, 2019, 2:23 p.m., update date: Jan. 9, 2022, 6:45 p.m.